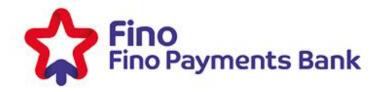

## Linking the Aadhaar card with Fino Savings/Current Bank Account

Aadhaar Seeding can be done at the time of account opening or as a service request. The customer has to visit a branch and provide his/her Aadhaar number to the branch executive. The Aadhaar number will be linked to the customer's account and the customer will receive the benefits coming into the Aadhaar number in his account.

Registered Office: Shree Sawan Knowledge Park, Plot No. D-507, 2nd Floor, MIDC Turbhe, Navi Mumbai, Maharashtra 400 705 Tel.: (+91-22) 7104 7000